# 高等学校「情報Ⅰ」における整列アルゴリズムの可視化プログラミング

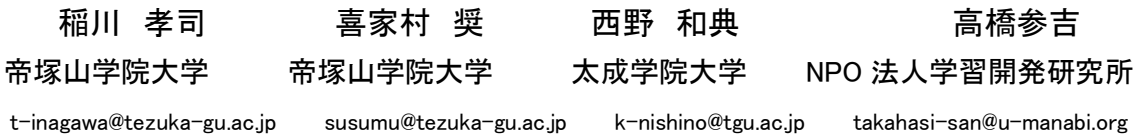

小・中・高のプログラミング教育の継続性の問題点は,プログラミング言語の接続性であるといえ る.そこで,ブロック型とテキスト型のどちらでもプログラムを作成できる micro:bit に 128×64 ド ットのグラフィックが表示できる OLED の拡張ディスプレイを接続し,情報Ⅰのアルゴリズムとプログ ラミングの単元で整列アルゴリズムを理解するための可視化プログラムを作成した.

## 1.はじめに

学習指導要領が改訂され 1), 小学校では令和 2 年から中学校では令和 3年から全面実施され、高 等学校では令和 4 年度から学年進行で実施されて いる.授業内容については. Society5.0 に向けた 人材育成の推進ということで、小・中・高を通じ て,情報活用能力を言語能力と同様に「学習の基 盤となる資質・能力」と位置付けて育成すること をめざしている.またプログラミング教育につい ては,発達段階に応じて充実を図るために,小学 校から必修化され,中学校では「技術・家庭科」に おいてプログラミングに関する内容が充実され, 高等学校では必履修科目「情報Ⅰ」に「プログラミ ング」の単元が新たに必修となっている. - 4 - 日本情報科教育学会 第15回全国大会(2022年 7月 2日・ 3日)

高等学校学習指導要領解説情報編<sup>2)</sup>によると, 共通教科情報科の学習内容は,中学校技術・家庭 科技術分野の内容「D情報の技術」との系統性を 重視し,その指導を行うためには,中学校技術・家 庭科技術分野の改善内容を十分踏まえることが重 要であることが示されており、教員研修教材にボ ード型コンピュータの教材を使った事例が示され ている.

そこで、高等学校情報Ⅰのアルゴリズムとプロ グラミングの単元で,micro:bit に拡張ディスプ レイを接続して整列のプログラムを作成し,アル ゴリズムの可視化の教材を作成した.

# 2.アルゴリズムとプログラミング 2.1 アルゴリズムとデバッグ

プログラミングの授業で大切なことは,問題解 決のためのアルゴリズムを考え,変数や配列,リ スト,関数の概念を学び,プログラムを作成して 動作させ,その実行結果からプログラムの動作を 理解することである.その中でも基本的なものが 「ソート(整列,並び替え)」である.

情報Ⅰの教科書では,アルゴリズムの例として 「整列」を取り上げており,交換法や,選択法など の処理の方法を具体的に説明し,それらを実現す るためのプログラムも記載されている.

しかし,プログラミングの初心者は,ソースコ ードからプログラムの流れや実行時の変数の値の 変化がわからないため,プログラムの動作を正確 に把握することは、 困難である.

一般的には,デバッガを用いればプログラム実 行時の変数の値を調べることが可能であるが,デ バッガの操作やブレイクポイントの設定が必要に なるので、初心者には難しい. そこで、micro:bit に拡張ディスプレイを接続し,プログラムの動作 の可視化を試みた.

#### 2.2 micro:bit と拡張ディスプレイの利用

micro:bit では 5×5 の LED を用いて様々な結 果を表示させることができるが,グラフを表示す るといったことでは大きな制約を受ける.そこで, 本研究では、拡張ディスプレイ (Kitronik View Graphics OLED 128×64) (図1) を使用し、グ ラフ化したデータで動作を可視化している. この 拡張ディスプレイは 128×64 ドットの解像度を持 っており,単色ではあるが文字を表示させたり, 点や線を描かせたりできる.

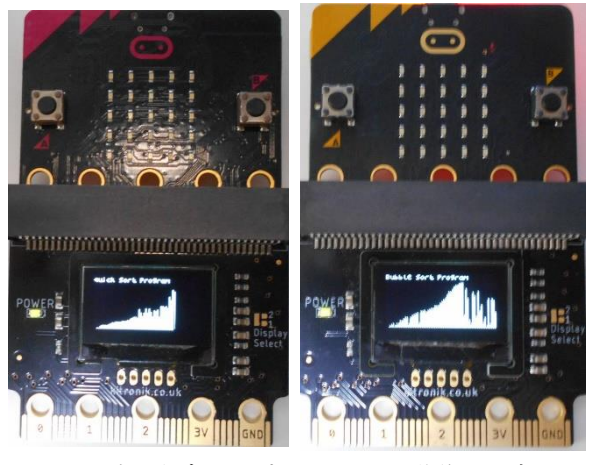

図1 拡張ディスプレイによる動作の可視化

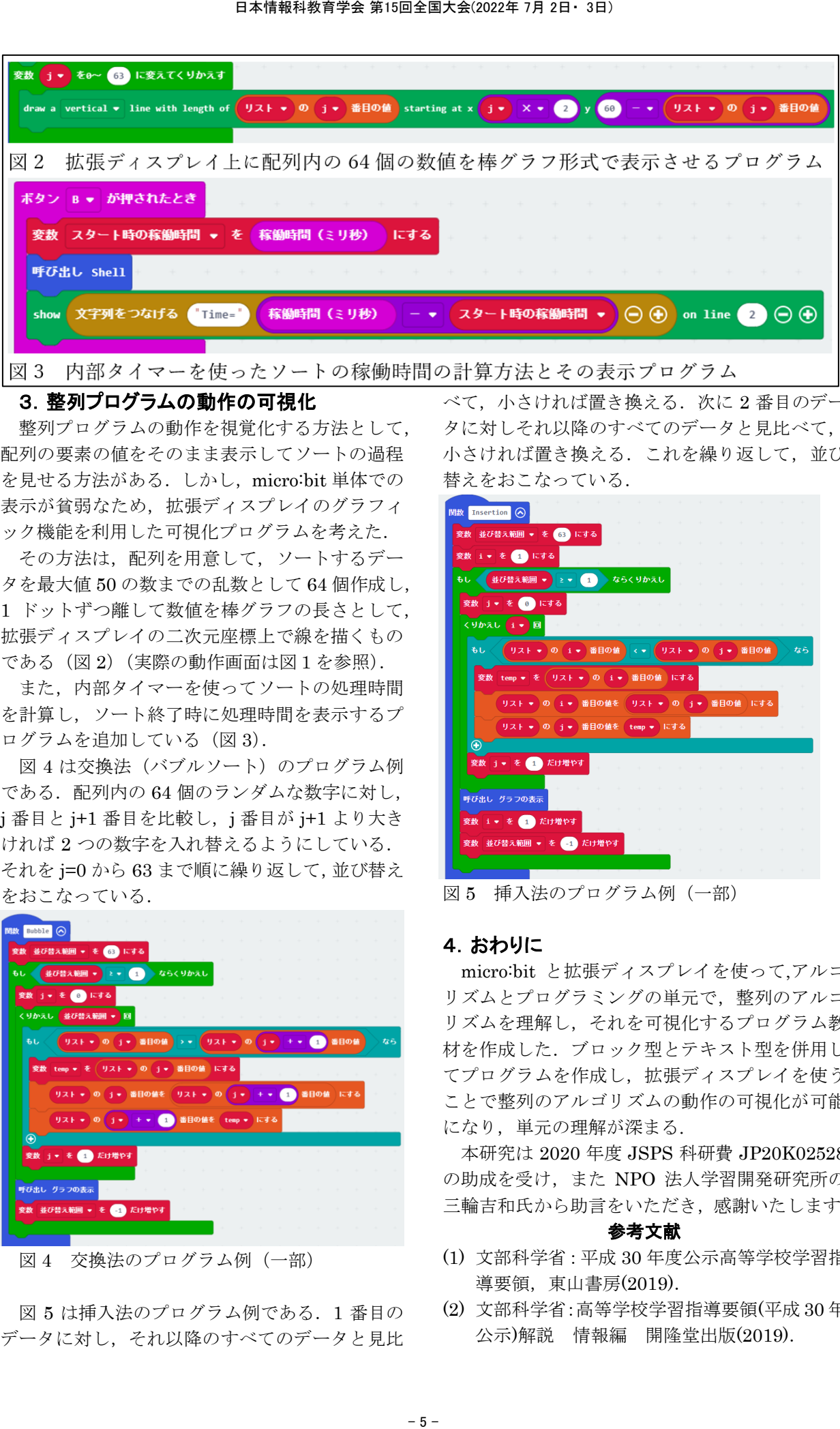

#### 3.整列プログラムの動作の可視化

整列プログラムの動作を視覚化する方法として, 配列の要素の値をそのまま表示してソートの過程 を見せる方法がある.しかし,micro:bit 単体での 表示が貧弱なため,拡張ディスプレイのグラフィ ック機能を利用した可視化プログラムを考えた.

その方法は,配列を用意して,ソートするデー タを最大値 50 の数までの乱数として 64 個作成し, 1 ドットずつ離して数値を棒グラフの長さとして, 拡張ディスプレイの二次元座標上で線を描くもの である(図 2)(実際の動作画面は図1を参照).

また,内部タイマーを使ってソートの処理時間 を計算し,ソート終了時に処理時間を表示するプ ログラムを追加している (図 3).

図 4 は交換法(バブルソート)のプログラム例 である. 配列内の 64 個のランダムな数字に対し, j 番目と j+1 番目を比較し, j 番目が j+1 より大き ければ 2 つの数字を入れ替えるようにしている. それを j=0 から 63 まで順に繰り返して,並び替え をおこなっている.

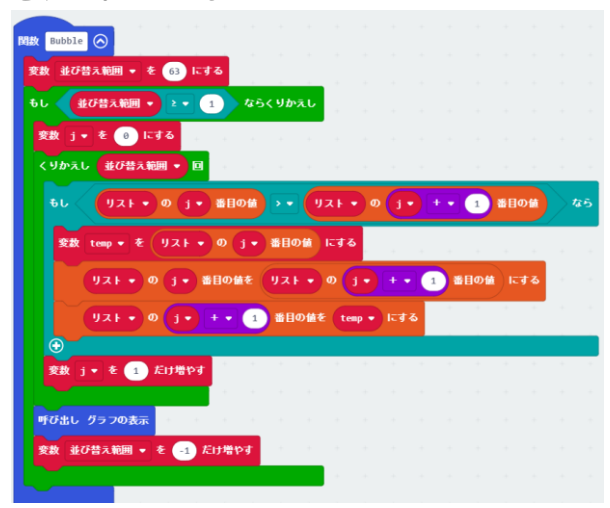

図4 交換法のプログラム例 (一部)

図 5 は挿入法のプログラム例である. 1番目の データに対し,それ以降のすべてのデータと見比

べて、小さければ置き換える.次に2番目のデー タに対しそれ以降のすべてのデータと見比べて, 小さければ置き換える. これを繰り返して、並び 替えをおこなっている.

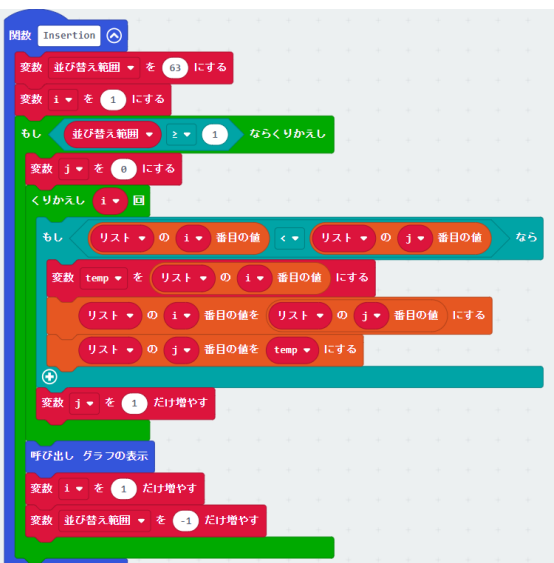

図5 挿入法のプログラム例 (一部)

#### 4.おわりに

micro:bit と拡張ディスプレイを使って,アルゴ リズムとプログラミングの単元で,整列のアルゴ リズムを理解し,それを可視化するプログラム教 材を作成した.ブロック型とテキスト型を併用し てプログラムを作成し,拡張ディスプレイを使う ことで整列のアルゴリズムの動作の可視化が可能 になり, 単元の理解が深まる.

本研究は 2020 年度 JSPS 科研費 JP20K02528 の助成を受け,また NPO 法人学習開発研究所の 三輪吉和氏から助言をいただき,感謝いたします.

## 参考文献

- (1) 文部科学省:平成 30 年度公示高等学校学習指 導要領, 東山書房(2019).
- (2) 文部科学省:高等学校学習指導要領(平成 30 年 公示)解説 情報編 開隆堂出版(2019).